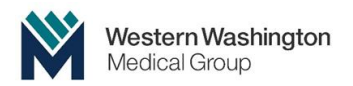

# **Patient Guide for Logging into Telemedicine**

#### *Best Case Scenario:*

### *You have a smart phone (apple iPhone or Android) and we use the DOXY.me webpage!*

About 10 – 30 minutes before your appointment, our Medical Assistant will call you by phone to complete pre-medical visit items such as medication reconciliation. If you have a Blood Pressure Cuff, Pulse Oximeter and/or a weight scale; please take those measurements earlier in the day and have those tools nearby 30 minutes before the start of your appointment.

The Medical Assistant will also send you a text message to your cell phone number with the link to access the Telemedicine video call. Just tap on the link in the text message and a new window will appear to have you enter your name and "check in".

# **IMPORTANT**:

Your cell phone may ask you if you want to allow access to camera & microphone **SELECT "YES" or "ALLOW ALWAYS"**.

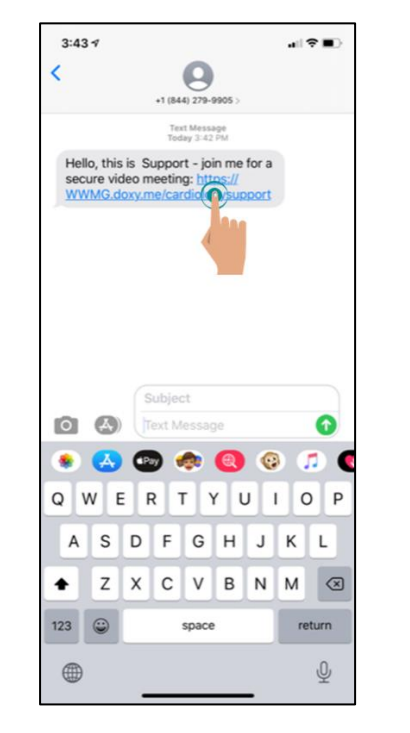

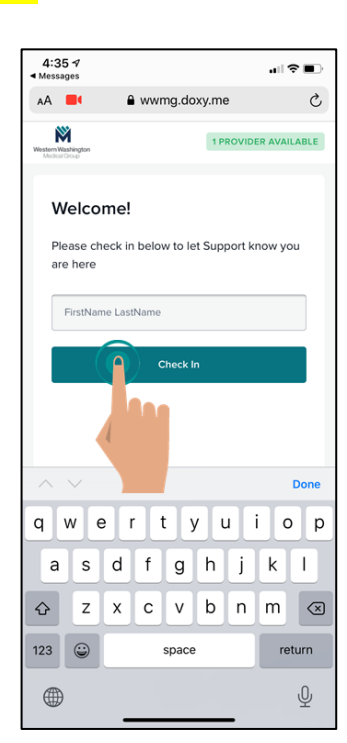

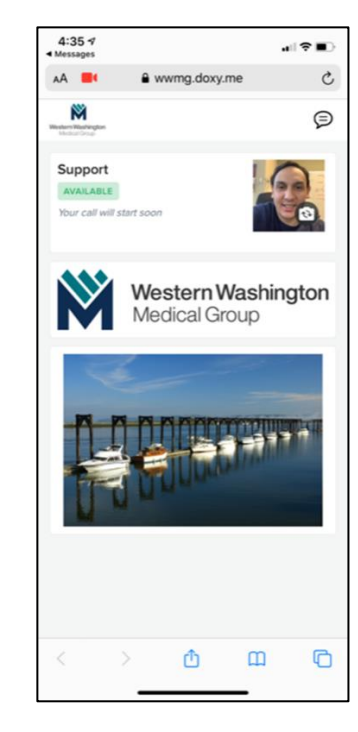

**Receiving your Text Message! Check In by Typing in your Name. Now you're in the "Virtual Waiting Room"!**

Soon your Provider will appear on the screen!

You will be able to see & hear your Provider and your Provider will be able to see & hear you!

**If you don't have a smart phone or if you are having other issues, please keep reading to trouble shoot:**

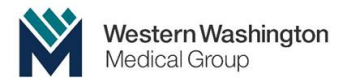

### **"I AM UNSURE HOW THIS WILL WORK AND/OR I AM NOT GOOD AT TECHNOLOGY"**

- Please make sure to have a family member or friend nearby who can help you.
- We can guide you through it, but it will be helpful to have two people on your end.

#### **"I WANT TO PRACTICE LOGGING ON TO BE SURE IT WORKS WITH MY PROVIDER"**

 GREAT Idea! We can totally do a practice run and get you set up. Please **call us at 425.225.2700 during regular business hours and ask to be connected to our Telemedicine Technical Coach**. We will take down your contact information and the coach will be in touch with you as soon as they can.

#### **"I DON'T HAVE A SMART PHONE!"**

- Let's ask a Family member, friend, caregiver or neighbor with a smart phone to help us!
- Do you have a Tablet such as an iPad?
- Do you have a Laptop?
- **•** None of those work? **Call us at 425.225.2700 during regular business hours and ask to be connected to our Telemedicine Technical Coach**. We will take down your contact information and the coach will be in touch with you as soon as they can.

#### **"I HAVE A SMART PHONE, BUT I CAN'T GET THE CAMERA OR MICROPHONE TO WORK WITH DOXY!"**

- Try switching the camera to back view and front view several times. This may prompt the cell phone to ask you to allow access to the Camera and Microphone. Select: "**YES**" or "**Allow ALWAYS**".
- Try a different Browser that you already have on your phone. Switching browsers may help because it will prompt asking the "Camera/Microphone Allow" question.
- If you have an iPhone … let's do FaceTime! Your Provider will call you, just pick up!  $\odot$
- Any other phone...
	- $\circ$  Download the Skype or Zoom app on your phone! Call us to let us know that's how you want to do your Telemedicine visit. 425.225.2700
	- o Unsure how to download apps on your phone? Give us a call 425.225.2700

## **Other Useful tips**:

- There may be certain areas in your house with better cell reception than others, be sure to be in the best possible place. Likely near a large window facing the street.
- Internet Browsers that don't work: Internet Explorer.
- All other browsers such as Chrome and Safari should work.
- Close all applications before opening Doxy.
- While on the DOXY Video call with your Provider, DO NOT open other applications.